# **Bestätigen, Einrichten und ändern der E-Mail Adresse**

Neben der Push Mitteilung über die DIVERA 24/7 App können auch E-Mails versendet werden um die Nutzer zu informieren. Damit der Versand reibungslos funktioniert muss die eingetragene E-Mail Adresse durch die Nutzer bestätigt werden. Dort können wenn gewünscht auch weitere Adressen hinterlegt werden.

#### Fall 1: Ich habe einen Einladungslink erhalten

In diesem Fall kann man über den Registrierungslink in der E-Mail den Account einrichten. Nach der Bestätigung der Mailadresse ist es notwendig ein Passwort anzulegen.

#### Fall 2: Mir wurden Login-Daten von unserem Administrator zu Verfügung gestellt

In diesem Fall loggt man sich direkt im Browser mit den Zugangsdaten ein. Nach einem Klick auf die Initialen oben rechts in der Ecke des Browserfenster gelangt man unter Einstellungen und dem Reiter E-Mail-Adressen zu einer Seite, auf der man für die ausgewählte Adresse einen Bestätigungslink anfordern kann, um diese zu bestätigen. Wenn Sie die Login-Daten von Ihrem Administrator erhalten haben, sollten das Passwort nach der ersten Anmeldung geändert werden.

### Bestätigen der E-Mail Adresse

- 1. Loggen Sie sich im Browser mit Ihren Zugangsdaten ein.
- 2. Wechseln Sie zu den [Einstellungen](https://www.divera247.com/account/einstellungen.html) mit einem Klick auf die Initialen in der rechten oberen Ecke
- 3. Wechseln Sie zu dem Reiter E-Mail-Adressen, dort sehen Sie die aktuell eingetragenen Adressen und ob diese bereits bestätigt wurden. Hier können Sie auch eine E-Mail mit einem Bestätigungs-Link anfordern.

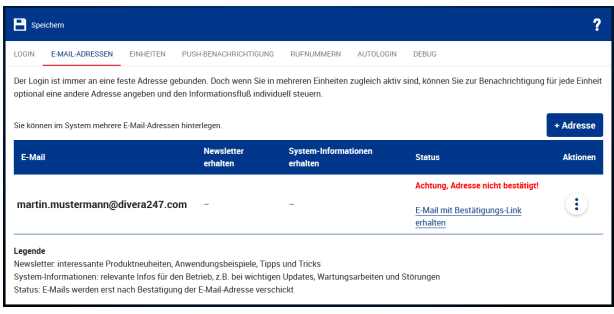

## Ändern der E-Mail-Adresse

- 1. Loggen Sie sich im Browser mit Ihren Zugangsdaten ein.
- 2. Wechseln Sie zu den [Einstellungen](https://www.divera247.com/account/einstellungen.html) mit einem Klick auf die Initialen in der rechten oberen Ecke
- 3. Den Button "+Adresse" anklicken und die Felder ausfüllen.
- 4. Die E-Mail-Adresse bestätigen.
- 5. In den Einstellungen kann nun die neue E-Mail-Adresse ausgewählt werden.

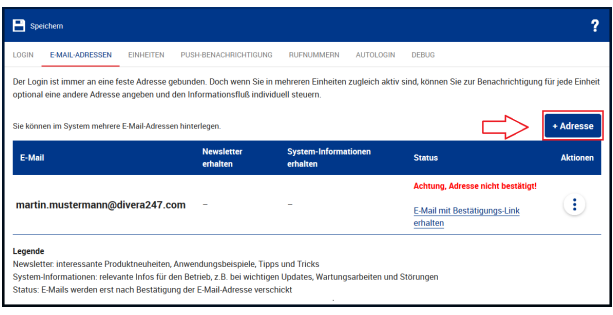

Bitte beachten Sie, dass dies nur im Browser möglich ist. In den Apps geht dies nicht!

O)

- $\check{ }$ 
	- [iOS Download im App Store](https://help.divera247.com/display/FAQ/iOS+-+Download+im+App+Store)
	- **[Dashboards](https://help.divera247.com/display/FAQ/Dashboards)**
	- [Lichter anschalten mittels Android Ereignis \(IFTTT\)](https://help.divera247.com/pages/viewpage.action?pageId=19563198)
	- [Monitor-App Installationshinweise](https://help.divera247.com/pages/viewpage.action?pageId=119865769)
	- [Monitor-App Download](https://help.divera247.com/pages/viewpage.action?pageId=119865789)